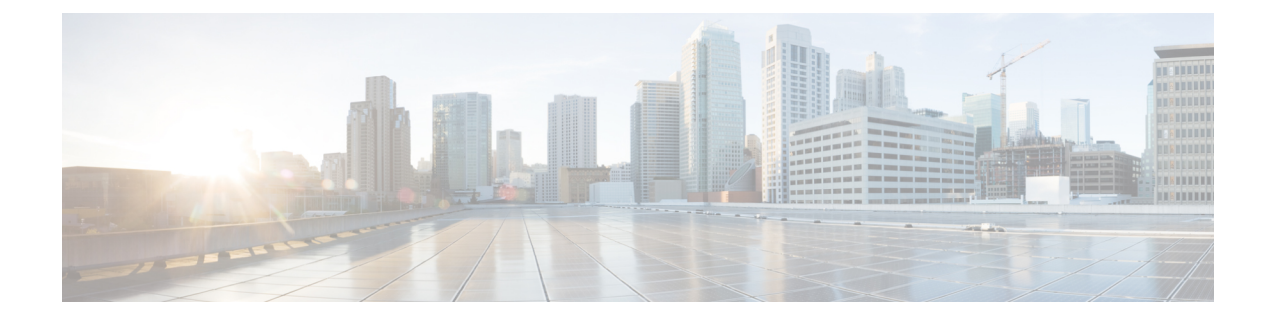

# **Verifying NXOS Hardware Tables**

This chapter contains the following sections:

- Verifying End Point Manager [Learning,](#page-0-0) on page 1
- [Verifying](#page-1-0) BGP EVPN Routing Table, on page 2
- Verifying VNID, S-Class, and VTEP [Mappings,](#page-3-0) on page 4
- Verifying LC [Hardware](#page-6-0) Tables, on page 7

### <span id="page-0-0"></span>**Verifying End Point Manager Learning**

Use the following commands to verify End Point Manager (EPM) learning.

In the following example, you can use the command to verify that source EP 172.17.15.105 is discovered in site5, leaf101. This output shows that for EP 172.17.15.105, the BD-VNID is 15794150, VRF-VNID is 2195456, and the pcTag or sclass is 16387.

```
leaf101# show sys int epm end mac 0000.5555.1715
MAC : 0000.5555.1715 ::: Num IPs : 1
IP# 0 : 172.17.15.105 ::: IP# 0 flags :
Vlan id : 18 ::: Vlan vnid : 8393 ::: VRF name : msite-tenant-welkin:dev
BD vnid : 15794150 ::: VRF vnid : 2195456
Phy If : 0x1a000000 ::: Tunnel If : 0
Interface : Ethernet1/1
Flags : 0x80004c04 ::: sclass : 16387 ::: Ref count : 5
EP Create Timestamp : 07/30/2017 07:28:40.535135
EP Update Timestamp : 07/30/2017 08:05:56.769126
EP Flags : local|IP|MAC|sclass|timer|
::::
leaf101# show sys int epm end ip 172.17.15.106
MAC : 0000.6666.1716 ::: Num IPs : 1
IP# 0 : 172.17.15.106 ::: IP# 0 flags :
Vlan id : 9 ::: Vlan vnid : 8193 ::: VRF name : msite-tenant-welkin:dev
BD vnid : 16449430 ::: VRF vnid : 2326528
Phy If : 0x1a027000 ::: Tunnel If : 0
Interface : Ethernet1/40
Flags : 0x80005c04 ::: sclass : 16386 ::: Ref count : 5
EP Create Timestamp : 07/31/2017 05:15:24.179330
EP Update Timestamp : 08/01/2017 10:45:06.108770
```

```
EP Flags : local|IP|MAC|host-tracked|sclass|timer|
::::
```
### <span id="page-1-0"></span>**Verifying BGP EVPN Routing Table**

Use the following commands to verify the BGP EVPN routing table.

In this example, the end point 172.17.15.105 discovered from leaf101 is published to spine501 via COOP by EPM (Endpoint manager). COOP process on the spine and then syncs the EP to L2vpn EVPN. The command output show us that EP 172.17.15.105 is local to site 5 and being advertised to site 6 by BGP EVPN.

```
spine501# show bgp l2vpn evpn 172.17.15.105 vrf overlay-1
Route Distinguisher: 1:99680230 (L2VNI 15794150)
BGP routing table entry for [2]:[0]:[15794150]:[48]:[0000.5555.1715]:[32]:[172.17.15.105]/272,
version 719 dest ptr 0xab0a63de
MSITE RD: 1:99680230 (L2VNI 15794150)
Local Route Distinguisher: 5.5.5.4:65005 (L2VNI 1)
Paths: (1 available, best #1)
Flags: (0x00010a 00000000) on xmit-list, is not in rib/evpn
Multipath: eBGP iBGP
Advertised path-id 1
Path type: local 0x4000008c 0x0 ref 0, path is valid, is best path
AS-Path: NONE, path locally originated
 5.5.5.4 (metric 0) from 0.0.0.0 (5.5.5.3)
Origin IGP, MED not set, localpref 100, weight 32768
Received label 15794150 2195456
Extcommunity:
RT:5:5
Path-id 1 advertised to peers:
6.6.6.3
Route Distinguisher: 5.5.5.4:65005 (L2VNI 1)
BGP routing table entry for [2]:[0]:[15794150]:[48]:[0000.5555.1715]:[32]:[172.17.15.105]/272,
version 719 dest ptr 0xab0a63de
MSITE RD: 1:99680230 (L2VNI 15794150)
Local Route Distinguisher: 5.5.5.4:65005 (L2VNI 1)
Paths: (1 available, best #1)
Flags: (0x00010a 00000000) on xmit-list, is not in rib/evpn
Multipath: eBGP iBGP
Advertised path-id 1
Path type: local 0x4000008c 0x0 ref 0, path is valid, is best path
AS-Path: NONE, path locally originated
5.5.5.4 (metric 0) from 0.0.0.0 (5.5.5.3)
Origin IGP, MED not set, localpref 100, weight 32768
Received label 15794150 2195456
Extcommunity:
RT:5:5
Path-id 1 advertised to peers:
 6.6.6.3
```
spine501# **show bgp internal evi** *15794150*

\*\*\*\*\*\*\*\*\*\*\*\*\*\*\*\*\*\*\*\*\*\*\*\*\*\*\*\*\*\*\*\*\*\*\*\*\*\*\*\*\*\*\*\*\*\*\*\*\*

```
Global EVI : 1
Number of EVI : 1
L2RIB bound / VNI Req to L2RIB : Yes / 1
VNI Adds / Dels from L2RIB : 9 / 6
Topo global/mpod/wan/avs/msite reg pending: 0/0/0/0/0
Topo global/mpod/wan/avs/msite registered: 1/0/0/0/1
L2RIB is up/registered/local-req: 1/1
L2RIB down: in-prg/up-defer: 0/0
L2RIB register/failures: 1/0
L2RIB deregister/failures: 0/0
L2RIB flow control (#enabled/#disabled): Disabled (0/0)
*************************************************
L2RIB Emulation Library Info
----------------------------
L2RIB Service BGP state UP BIND PEERBIND
Global EVI 134217729, MPOD SHARD shard [0, 0]
Global EVI 134217729, MSITE SHARD shard [0, 4294967295] --- --- The global EVI is same for
the identical across multi-sites.
Global EVI 134217729, GOLF SHARD shard [0, 0]
Global EVI 134217729, EXT_SRC SHARD shard [0, 0]
MTS: total 1 bufs 1 free 0 full 0 working
MTS TX: 408 (Fail 0) RX: 229
MTS PAUSE: 0 (Flush Fail 0)
Peer service COOP state UP BIND PEERBIND
BIND TX: 61 RX: 0
REGISTER TX: 61 RX: 0
TOPO TX: 0 RX: 21
MAC TX: 395 RX: 208
IP TX: 19 RX: 39
IMET TX: 0 RX: 0
SMAD TX: 0 RX: 0
Peer service ISIS state DOWN UNBIND PEERUNBIND
BIND TX: 0 RX: 0
REGISTER TX: 0 RX: 0
TOPO TX: 0 RX: 0
MAC TX: 0 RX: 0
IP TX: 0 RX: 0
IMET TX: 0 RX: 0
 SMAD TX: 0 RX: 0
*************************************************
BGP L2VPN/EVPN RD Information for 1:99680230
L2VNI ID : 15794150 (vni_15794150)
 #Prefixes Local/BRIB : 2 / 4
 #Paths L3VPN->EVPN/EVPN->L3VPN : 0 / 0
*************************************************
==============================================
BGP Configured VNI Information:
VNI ID (Index) : 15794150 (0)
RD : 1:99680230
 Export RTs : 1
Export RT cfg list: 65005:99680230(refcount:1
Import RTs : 1
 Import RT cfg list: 65006:117112726(refcount:1
Topo Id : 15794150
 VTEP IP : 0.0.0.0
VTEP VPC IP : 0.0.0.0
Enabled : Yes
Delete Pending : No
RD/Import RT/Export RT : Yes/Yes/Yes
Type : 3
Usage : 2
L2 stretch enabled : 1
VRF Vnid : 2195456
Refcount : 00000003
```
Encap : VxLAN

```
==============================================
++++++++++++++++++++++++++++++++++++++++++
BGP VNI Information for vni_15794150
L2VNI ID : 15794150 (vni_15794150)
RD : 1:99680230
VRF Vnid : 2195456
Prefixes (local/total) : 2/4
VNID registered with COOP : Yes
Enabled : Yes
Delete pending : 0
Stale : No
Import pending : 0
Import in progress : 0
Encap : VxLAN
Topo Id : 15794150
VTEP IP : 0.0.0.0
VTEP VPC IP : 0.0.0.0
Active Export RTs : 1
Active Export RT list : 65005:99680230
Config Export RTs : 1
Export RT cfg list: 65005:99680230(refcount:1
Export RT chg/chg-pending : 0/0
Active Import RTs : 1
Active Import RT list : 65006:117112726
Config Import RTs : 1
 Import RT cfg list: 65006:117112726(refcount:1
 Import RT chg/chg-pending : 0/0
IMET Reg/Unreg from L2RIB : 1/0
MAC Reg/Unreg from L2RIB : 1/0
MAC IP Reg/Unreg from L2RIB : 1/0
 IP-only Reg/Unreg from L2RIB : 0/0
SMAD Reg/Unreg from L2RIB : 1/0
IMET Add/Del from L2RIB : 0/0
MAC Add/Del from L2RIB : 97/96
MAC IP Add/Del from L2RIB : 3/2
SMAD Add/Del from L2RIB : 0/0
 IMET Dnld/Wdraw to L2RIB : 0/0
IMET Dnld/Wdraw to L2RIB failures : 0/0
MAC Dnld/Wdraw to L2RIB : 190/189
MAC Dnld/Wdraw to L2RIB failures : 0/0
SMAD Dnld/Wdraw to L2RIB : 0/0
 SMAD Dnld/Wdraw to L2RIB failures : 0/0
MAC-IP/SMAD Msite-RD routes : 4
MAC-IP WAN-RD routes : 0
MAC-IP network host routes : 0
Type : 3
```
### <span id="page-3-0"></span>**Verifying VNID, S-Class, and VTEP Mappings**

Use the following command to verify remote site ID.

For VNID and pcTag or s-class translation between sites, the translation should be verified from the destination site. For example, if the packet is sending from site5 to site6, the translation is done by the site6's spine. To verify if the translation is pushed to site5, use the following command.

```
spine501# show dcimgr repo eteps
```

```
Remote site=6 :
```
Rem Etep=6.6.6.1/32, is ucast=yes Rem Etep=6.6.6.2/32, is\_ucast=no

Use the following command to verify sclass-map between the remote and local site.

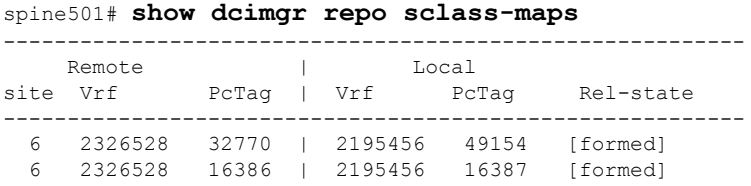

Use the following commands to verify VRF or BD VNID map between remote and local site.

#### spine501# **show dcimgr repo vnid-maps detail**

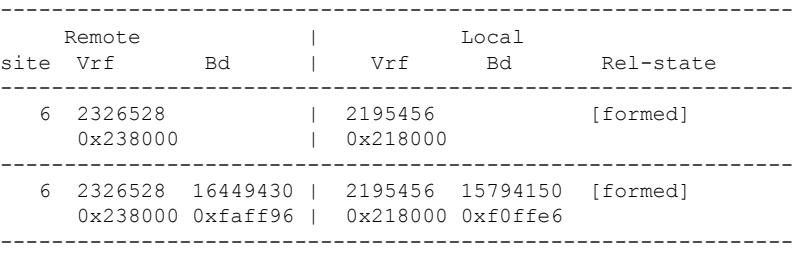

#### spine501# **show dcimgr repo vnid-maps verbose**

```
Local site=5 Remote site=6:
Loc vrfvnid=2195456 Rem vrfvnid=2326528 rel-state=formed
 BD Vnids:
 Loc vnid=15794150 Rem vnid=16449430 rel-state=formed
```
Use the following commands to verify DCI HAL objects.

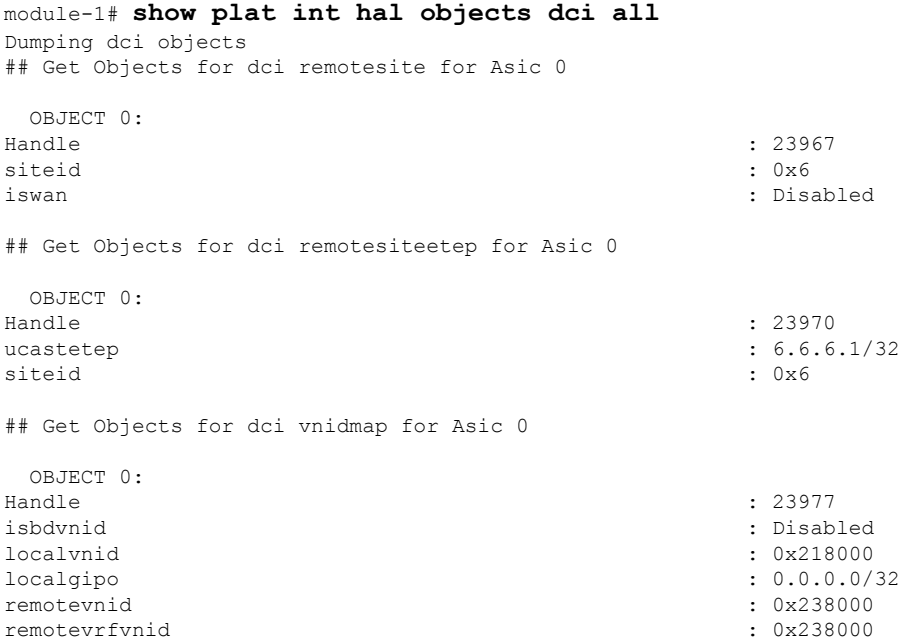

islocalbdctrl : Disabled : Disabled : Disabled : Disabled : Disabled : Disabled : 0x6 siteid : 0x6 OBJECT 1: Handle : 23980 isbdvnid : Enabled localvnid : 0xf0ffe6 localgipo : 225.0.225.160/32<br>
remotevnid : 0xfaff96 : 0xfaff96 remotevnid remotevrfvnid : 0x238000 islocalbdctrl : Enabled siteid : 0x6 ## Get Objects for dci remotevrfvnid for Asic 0 OBJECT 0: Handle : 23972<br>
remotevnid : 23972<br>
: 0x238 remotevnid : 0x238000 siteid : 0x6 ## Get Objects for dci sclassmap for Asic 0 OBJECT 0: Handle : 23986 localsclass : 0x4003 //18387 remotesclass : 0x4002 //16386 remotevnid : 0x238000 : 0x238000 : 0x6 : 0x6 : 0x6 : 0x6 : 0x6 : 0x6 : 0x6 : 0x6 : 0x6 : 0x6 : 0x6 : 0x6 : 0x6 : 0x6 : 0x6 : 0x6 : 0x6 : 0x6 : 0x6 : 0x6 : 0x6 : 0x6 : 0x6 : 0x6 : 0x6 : 0x6 : 0x6 : 0x6 : 0x6 : 0x6 : 0x6 : 0 siteid : 0x6 OBJECT 1: Handle : 23974<br>
localsclass : 23974<br>
: 0x1 localsclass : 0x1<br>remotesclass : 0x1<br>completes: 0x1<br>completes: 0x1 remotesclass remotevnid : 0x238000 siteid : 0x6 OBJECT 2:<br>Handle : 23983 localsclass : 0xc002 //49154 remotesclass : 0x8002 //32770 remotevnid siteid : 0x6 Use the following commands to verify VXLAN objects. module-1# show plat int hal objects vxlan mytep | egrep -B 13 -A 8 *5.5.5.1* OBJECT 11: Handle : 23964 useforvpc : Disabled usefornonvpc : Disabled : Disabled : Disabled : Disabled : Disabled : Disabled : Disabled : Disabled : Disabled : Disabled : Disabled : Disabled : Disabled : Disabled : Disabled : Disabled : Disabled : Disabled : Disabled useforvteps proxyforv4 : Disabled proxyforv6 : Disabled is distributed by the control of the control of the control of the control of the control of the control of the control of the control of the control of the control of the control of the control of th isdciucastetep : Enabled : Enabled : Enabled : Enabled : Enabled : Enabled : Enabled : Enabled : Enabled : Enabled : Enabled : Enabled : Enabled : Enabled : Enabled : Enabled : Enabled : Enabled : Enabled : Enabled : Enabl isdcimcastetep isdcieteplocal : Enabled proxyformac : Disabled outerbdid : 0x2

rmac : 00:0d:0d:0d:0d:0d

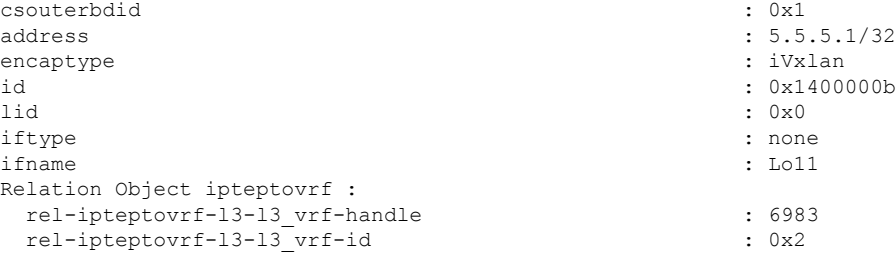

module-1# **show plat int hal objects vxlan remotetep | egrep -B 28 -A 8** *6.6.6.1*

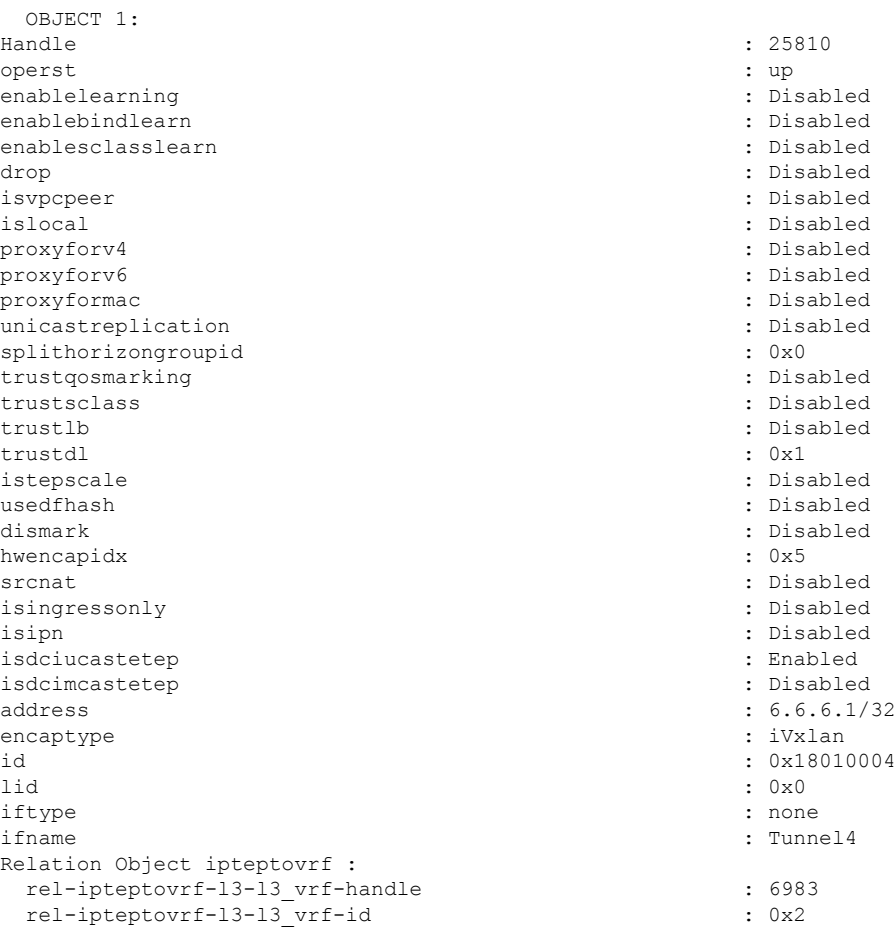

## <span id="page-6-0"></span>**Verifying LC Hardware Tables**

Ι

Use the following commands to verify LC hardware tables.

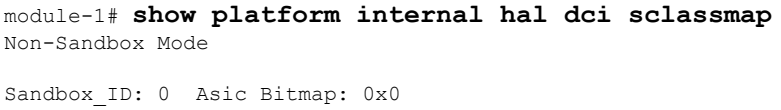

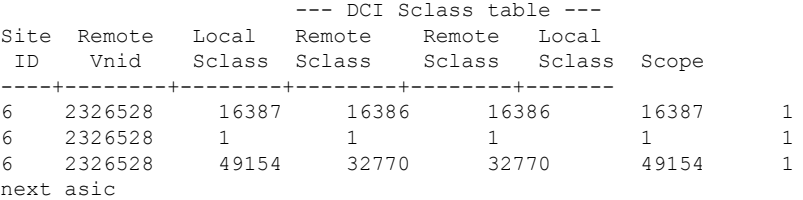

#### module-1# **show platform internal hal dci vnidmap**

Non-Sandbox Mode

Sandbox ID: 0 Asic Bitmap: 0x0

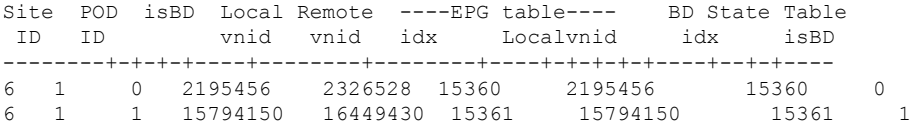

#### module-1# **show platform internal sug tile-table dci-sclass**

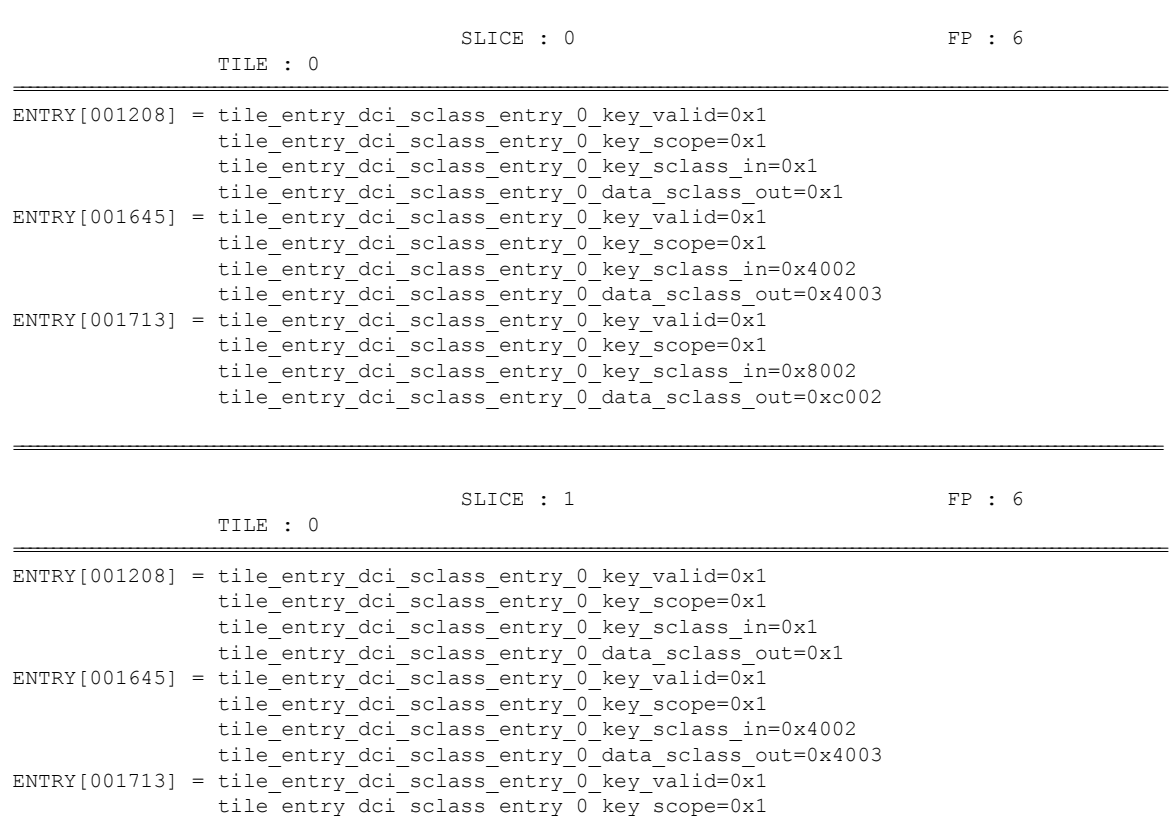

tile entry dci sclass entry 0 key sclass in=0x8002 tile entry dci sclass entry 0 data sclass out=0xc002

======================================================================================================================================================